## *Cíle*

Cílem úlohy je experimentálně ověřit teoretické časové závislosti napětí a proudu v obvodu střídavého proudu s kondenzátorem a osvojit si praktickou metodu určení kapacity kondenzátoru pomocí střídavého proudu. Dílčím cílem je potom prohloubit dovednost aproximace naměřených dat křivkou odpovídající požadované závislosti – tzv. fitování naměřených hodnot.

# *Zadání úlohy*

Určete kapacitu kondenzátoru pomocí střídavého proudu, ověřte teoretický průběh napětí a proudu v obvodu střídavého proudu s kapacitou.

## *Pomůcky*

počítač s programem PASCO Capstone, měřicí rozhraní 550 Universal Interface, senzor napětí, CI senzor elektrického proudu, tři různé svitkové kondenzátory o kapacitách 2 µF - 10 µF, *C* – metr, propojovací vodiče

## *Teoretický úvod*

Připojíme-li kondenzátor ke zdroji střídavého napětí o frekvenci *f*, začne obvodem procházet elektrický proud, který je dán střídavým nabíjením a vybíjením kondenzátoru se stejnou frekvencí. Tento proud bude mít stejně jako přiložené střídavé napětí **harmonický časový průběh**, oba průběhy jsou znázorněny na obrázku 1.

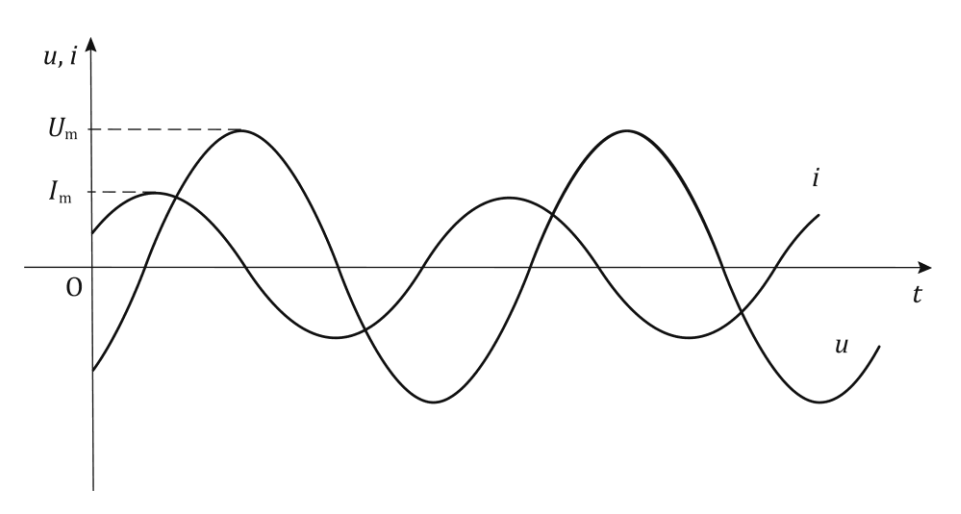

Obr. 1: Závislost proudu a napětí na čase u kondenzátoru v obvodu střídavého proudu

Obě závislosti okamžitého napětí u a okamžitého proudu *i* na čase *t* můžeme popsat rovnicemi  $u = U_{\rm m} \sin(\omega t + \varphi_u)$ , (1)  $i = I_{\rm m} \sin(\omega t + \varphi_i)$ , (2)

kde  $U_{\rm m}$  a  $~I_{\rm m}$  jsou maximální hodnoty napětí a proudu,  $\varphi_u$  a  $\varphi_i$  jsou počáteční fáze napětí a proudu a  $\omega$ je úhlová frekvence, kterou lze vyjádřit pomocí frekvence  $f$  daného střídavého napětí a proudu vztahem  $\omega = 2\pi f$ . (3)

Poměr maximálního napětí a maximálního proudu v obvodu střídavého proudu s ideálním kondenzátorem (bez uvažování jeho odporu) se nazývá **kapacitance** a závisí na kapacitě kondenzátoru a úhlové frekvenci  $\omega$  střídavého proudu vztahem

$$
X_C = \frac{U_{\rm m}}{I_{\rm m}} = \frac{1}{\omega C} \,. \tag{4}
$$

Odtud můžeme vyjádřit kapacitu kondenzátoru jako

$$
C = \frac{I_{\rm m}}{\omega U_{\rm m}}.\t(5)
$$

Na obr. 1 je vidět, že průběh proudu je fázově posunut před napětí. Velikost tohoto posunu můžeme vyjádřit jako rozdíl počátečních fází proudu a napětí

$$
\Delta \varphi = \varphi_i - \varphi_u. \quad (6)
$$

**Pro ideální kondenzátor v obvodu střídavého proudu je velikost tohoto fázového rozdílu rovna π/2 rad.**

Naměřené závislosti napětí a proudu na čase můžeme pomocí takzvaného fitování proložit obecnou harmonickou funkcí ve tvaru

 $y = Asin(\omega t + \varphi) + C$ , (7)

kde proměnná y odpovídá okamžité hodnotě napětí, nebo proudu.

Srovnáním vztahu (7) s rovnicemi (1) a (2) dále zjistíme, že konstanta představuje maximální hodnotu napětí, nebo proudu, konstanta  $\omega$  představuje úhlovou frekvenci a konstanta  $\varphi$  odpovídá počáteční fázi napětí, respektive proudu. Poslední konstanta  $C$  vyjadřuje posun funkce sinus ve směru osy  $y$  a nemá tedy pro nás bezprostřední význam (v případě správně kalibrovaných měřidel by měla dosahovat přibližně nulové hodnoty).

### *Příprava úlohy (praktická příprava)*

K měřicímu rozhraní 550 Universal Interface připojíme senzory elektrického napětí a proudu (senzor napětí do vstupu A, senzor proudu do vstupu B) a rozhraní propojíme s počítačem. Podle obr. (2) sestavíme elektrický obvod s kondenzátorem, jako zdroj střídavého napětí bude přitom sloužit výstup generátoru měřicího rozhraní (OUTPUT). **Jeden kabel z výstupu zatím necháme odpojený.**

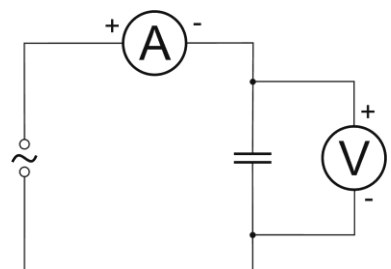

Obr. 2: Schéma zapojení elektrického obvodu

### *Postup práce*

#### **Nastavení HW a SW**

Spustíme program počítač s programem PASCO Capstone a v levém menu otevřeme *Nastavení hardwaru*. Zobrazí se připojené rozhraní se senzorem napětí zapojeném do vstupu A. Klikneme na vstup B a ze seznamu vybereme *CI Senzor elektrického proudu*. Zavřeme *Nastavení hardwaru* a dvojklikem na první ikonku s grafem v pravém menu zvolíme grafické znázornění na hlavní ploše.

V horním menu grafu klikneme na ikonku s dvěma souřadnicovými osami, žlutou oblastí a zelenou hvězdičkou, která *Umožňuje do zobrazení Graf přidat další oblast grafu*, čímž se zobrazí dva grafy nad sebou. Kliknutím na svislou osu horního grafu vybereme zobrazení *Napětí, kanál A*, u spodního grafu vybereme *Proud, kanál B*. Na společné vodorovné ose se automaticky nastaví *Čas*.

V dolním menu nastavíme vzorkovací frekvenci měření na 50 kHz. Dále klikneme v dolním menu na ikonku *Nastavení záznamu dat*, otevřeme položku *Nastavení ukončení záznamu dat* a zvolíme *Typ podmínky* – *Na základě času*, *Čas záznamu* 0,01 s, potvrdíme *OK*.

V levém menu klikneme na ikonku *Generátor signálu*, otevřeme nabídnutou položku *PASCO 550 Výstup* a v dialogu nastavíme hodnotu *Frekvence* na 500 Hz, *Amplituda* 3 V. Ostatní položky necháme přednastavené, stiskem tlačítka *Zapnout* přivedeme napětí na výstup a kliknutím na ikonku *Generátor signálu* nastavení zavřeme.

#### **Vlastní měření (záznam dat)**

Připojíme zbývající kabel k výstupu generátoru a spustíme měření stiskem ikonky *Zaznamenat data* v dolním menu. Na hlavní ploše se zobrazí průběh napětí a proudu, který můžeme zvětšit na celou

plochu stiskem první ikonky v horním menu grafu. Po zobrazení hodnot opět rozpojíme obvod vytažením jednoho z kabelů z výstupu generátoru.

Po analýze naměřených závislostí opakujeme měření tak, že v nastavení generátoru změníme hodnotu napětí Amplituda na jinou hodnotu (3 – 7 V), případně zaměníme kondenzátor za jiný. **Elektrický obvod necháváme zapojený vždy jen na krátkou dobu měření, poté jeden kabel z výstupu odpojíme!**

#### **Analýza naměřených dat**

Pro analýzu naměřených závislostí nejdříve klikneme kamkoli do horního grafu napětí a následně stiskem šipky u sedmé ikonky v horním menu grafu *Proložit zvolenou funkci vybranými daty* otevřeme nabídku a vybereme jako fitovací funkci *Sinus*. V grafu napětí se zobrazí příslušná funkce sinus, odpovídající nejlépe naměřeným hodnotám, spolu s uvedenými hodnotami konstant A,  $\omega$ ,  $\varphi$ , C v rámečku. Do připravené tabulky zapíšeme hodnoty maximálního napětí, úhlové frekvence a počáteční fáze napětí, odpovídající po řadě konstantám  $A$ ,  $\omega$ ,  $\varphi$ .

Stejným způsobem klikneme do oblasti spodního grafu proudu a fitujeme ho také funkcí *Sinus*. V tomto případě už opisujeme do tabulky pouze konstanty  $A$  a  $\varphi$ , odpovídající maximálnímu proudu a počáteční fázi proudu. Pozor, pokud je hodnota konstanty A u grafu napětí nebo proudu záporná, musíme k příslušnému*, φ<sub>u</sub> nebo φ<sub>i</sub> přičíst π rad!* 

Při opakovaném měření s jinými hodnotami napětí a jinými zapojenými kondenzátory už zůstává funkce *Proložit zvolenou funkci vybranými daty* aktivována a nemusíme ji znovu nastavovat, u naměřených dat se hned zobrazí i proložená závislost s příslušnými konstantami.

Z naměřených hodnot spočítáme pomocí vztahu (5) kapacitu kondenzátorů a u každého kondenzátoru pak určíme aritmetický průměr kapacit z měření při pěti různých napětích. Výsledky porovnáme s hodnotami naměřenými *C* – metrem.

Dále vypočítáme u jednotlivých měření fázový rozdíl mezi proudem a napětím pomocí vztahu (6) – pokud vyjde v některých případech záporná hodnota, přičteme k ní hodnotu jedné periody, tj. 2π rad, abychom získali fázový posun v jednotném kladném formátu (pokud vyjde rozdíl Δφ větší než 2π, jednu periodu – tj. 2π rad odečteme).

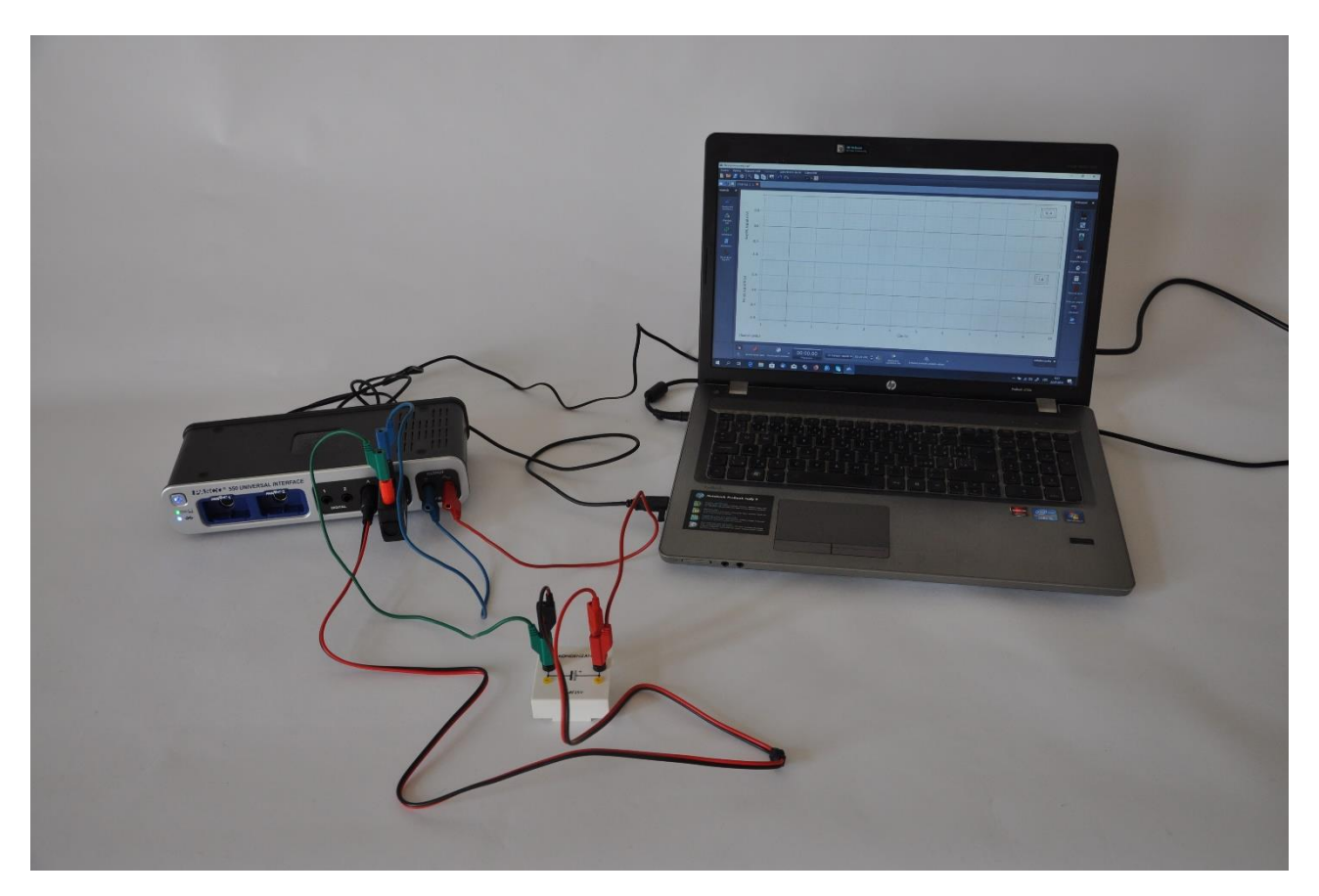